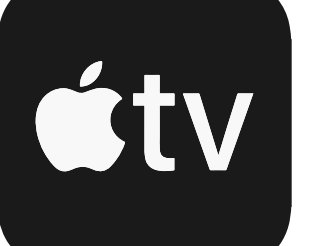

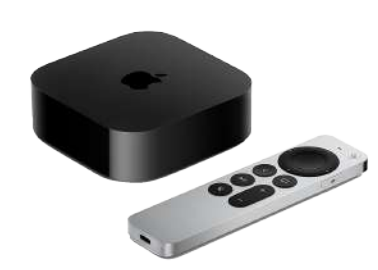

## The Apple TV stream requires an Apple TV box set.

Select the App Store from the home screen.

Once in the App Store, navigate to the Search Bar.

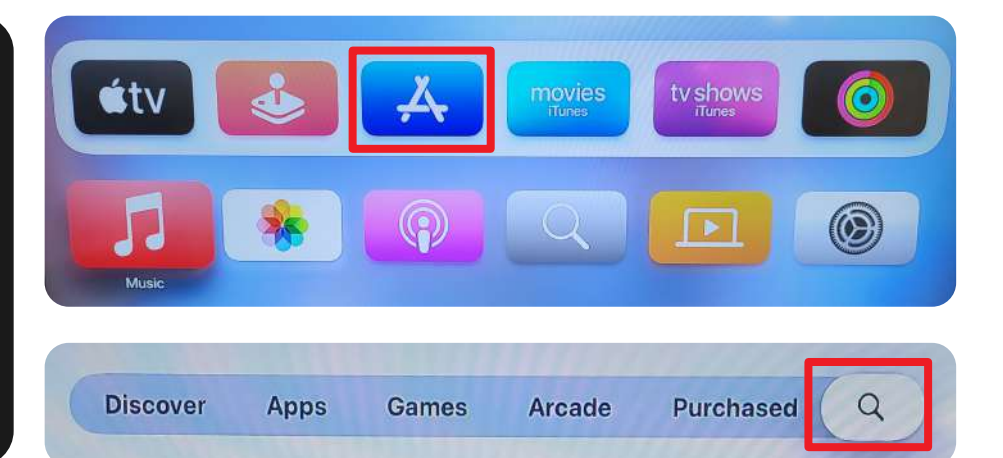

From the search menu, type in "Central New Jersey Network" and download our app to your home page.

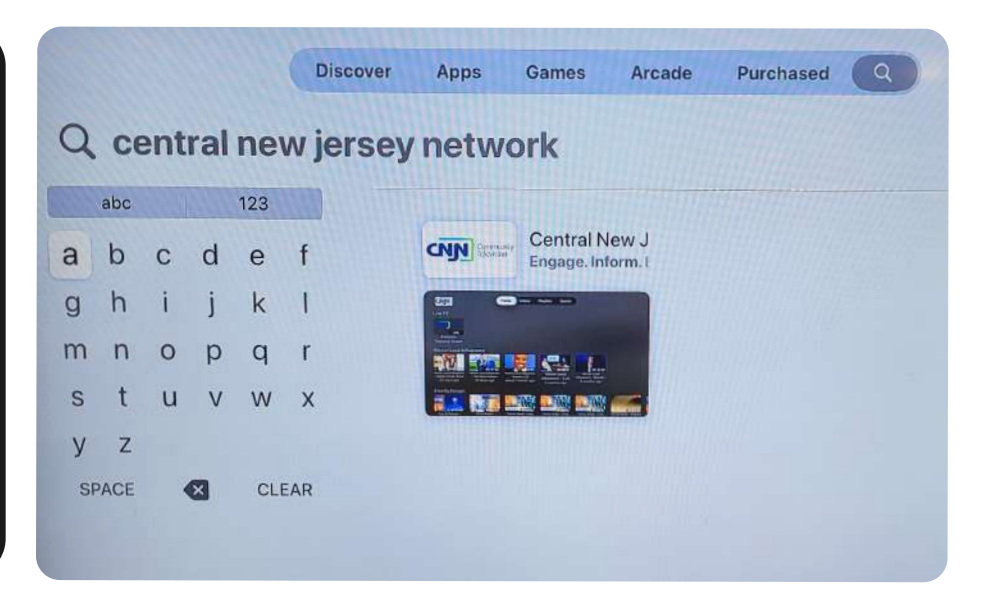

Return to the home page and open the CNJN app.

From here, you can watch our live broadcast, or browse our playlists of featured shows.

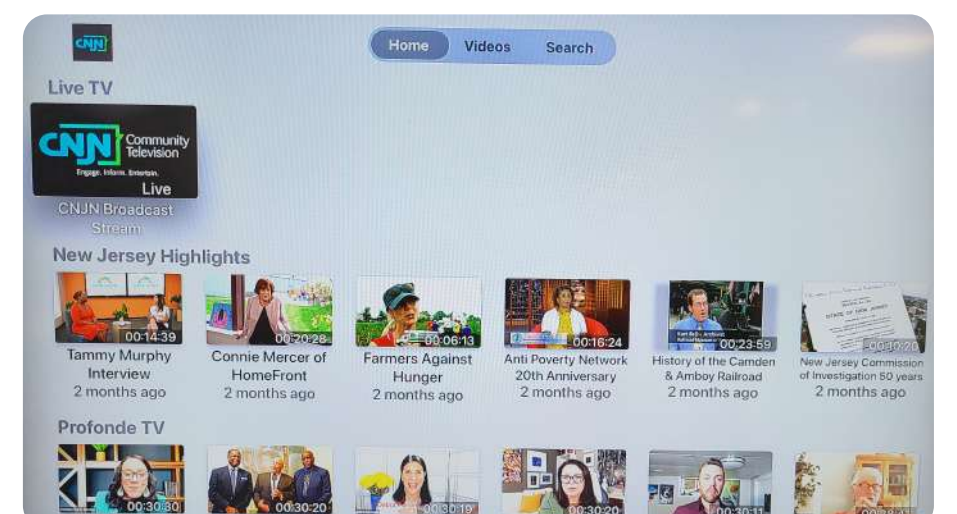